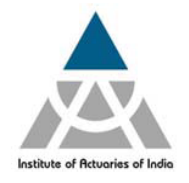

nstitute of Actuaries of India Unit no. F-206, 2nd Floor, "F" Wing in Tower 2, Seawoods Grand Central, Plot no R-1, Sector 40, Seawoods, Near Seawoods Railway Station, Navi Mumbai – 400706 + 91 22 39686060 + 91 22 39686050

## **ST9 April 2018 Examination – Registration Announcement**

Institute of Actuaries of India is happy to inform you that the next ST9 Examination will be held on **19 th April 2018 (14:15 – 17:30 hours).**

Applying for ST9:

## **A. Points to Note:**

- **1) Eligibility:** Students members of IAI.
- **2) Registration:** The registrations will begin on **23 rd December 2017 at 3:00 pm** and close on **18th January, 2018 at 3:00 pm.**
- **3) Fees:**
	- **a)** IAI Fellow members INR 32000
	- **b)** IAI non-fellow members INR 17000
- **4) Mode of Payment:** Payment is to be made Online. Please follow the registration process as given under.
- **5) Annual Membership Fees:**

Student Members who have paid annual membership fees for Year 2017-2018, will only be permitted to appear for the Examination.

(If you have not paid the annual membership fees till date, please get in touch with the subscription department. The concerned person is Ms. Vijaya Bhosle at actsoc@actuariesindia.org Tel: 39686060)

- **6) Study Material:** Students enrolling for the examination should ensure to have purchased the ST9 study material to be able to register online for the same.
- **7)** Candidates will be issued with an Exam Entry Permit by IFoA, UK shortly before the exam date which is the ticket for entry to the exam. The Exam Entry Permit will provide confirmation of exam entry and centre location, as well as show the candidate number which will be needed for the exam. Candidates are advised to check their Exam Entry Permit thoroughly upon receipt so that any errors may be rectified in good time.
- **8)** The Exam Entry Permit will be sent to the correspondence address provided in your Login. These contact details will also be used to let candidates know if there are any changes to the exam venue or timings, so candidates are strongly advised to ensure that these details are correct.
- **9)** If the Exam Entry Permit has not been received ten days before the exam date, candidates should contact the Exams Team at examinations@actuaries.org.uk to arrange for another copy to be sent.

Candidates are asked to allow two working days for such requests to be actioned as the exam entry period is a busy time for the Exams Team.

**10)** Kindly carry a valid Government approved Photo Identity Card for the examination.

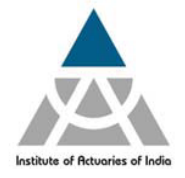

**B. Exam Centre:** Centre address details are available in the exams information section of IFoA, UK website at **https://www.actuaries.org.uk/studying/exam-bookings/exam-centres-0**

**Note: Kindly keep checking the above link and the IFoA, UK website in general from time to time for updates (in case of any changes in the Exam Centre Address, timings etc).** 

**C. Examination Date and Time for ST9: 19 th April 2018 – (14:15 – 17:30 hours).**

(Please check the IFoA, UK website for further details).

## **Registration process**

- **1.** Log on to your member login (www.actuariesindia.org).
- **2.** Click on the Examination tab.
- **3.** Click on the **"ST9"** option and proceed towards registration.
- **4.** Select the Communication address "Permanent" or "Alternative" address as required.
- **5.** Click on **"Edit Profile details"** in case you wish to change your Correspondence Address, Contact number or Email ID.
- **6.** Select the Examination centre which you wish to appear from the drop down list.
- **7.** Further click on **"Pay"** to make the payment.
- **8.** On successful payment you will be directed towards **"Transaction Acknowledgment"** page wherein, you can take a print out of the receipt.
- **9.** Click on **"Proceed"** to view your registration details.

In case you have any queries, kindly contact **Ms. Khushnum Rao** by email at khushnum@actuariesindia.org or call at 022-39686061

**Examination Department**